## **USER MANUAL FOR USING SUPPLIER'S USER ID**

## **Step 1:** Visit [http://www.nssd.navy.mil.bd](http://www.nssd.navy.mil.bd/0/0/login)

**Step 2:** Click in the red marked area.

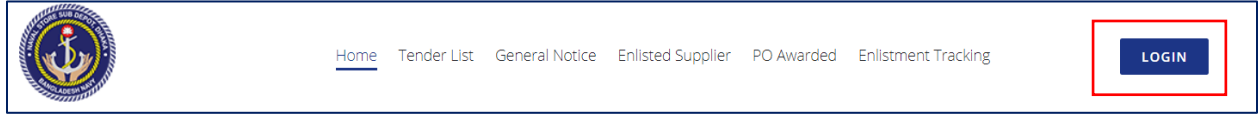

**Step 3:** Then use your email address which was provided during enlistment and use **123789** as password for log in.

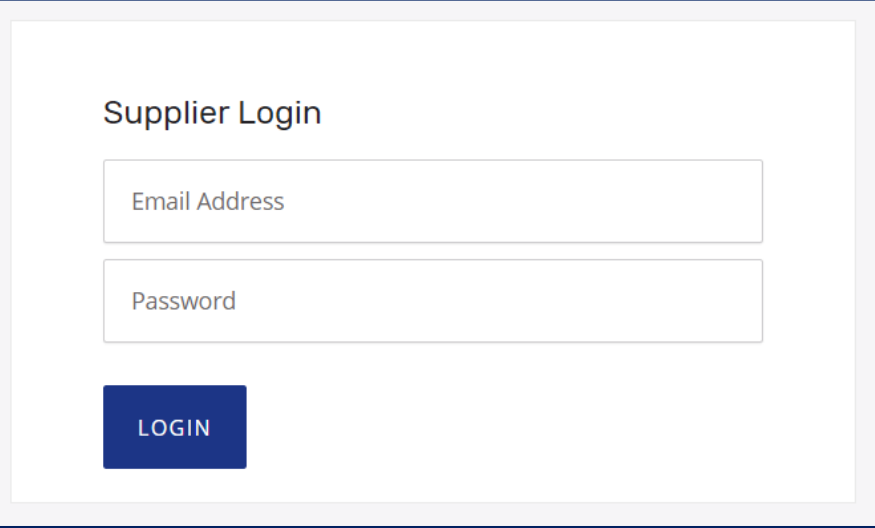

**Step 4:** Click on the red marked option and change your password accordingly.

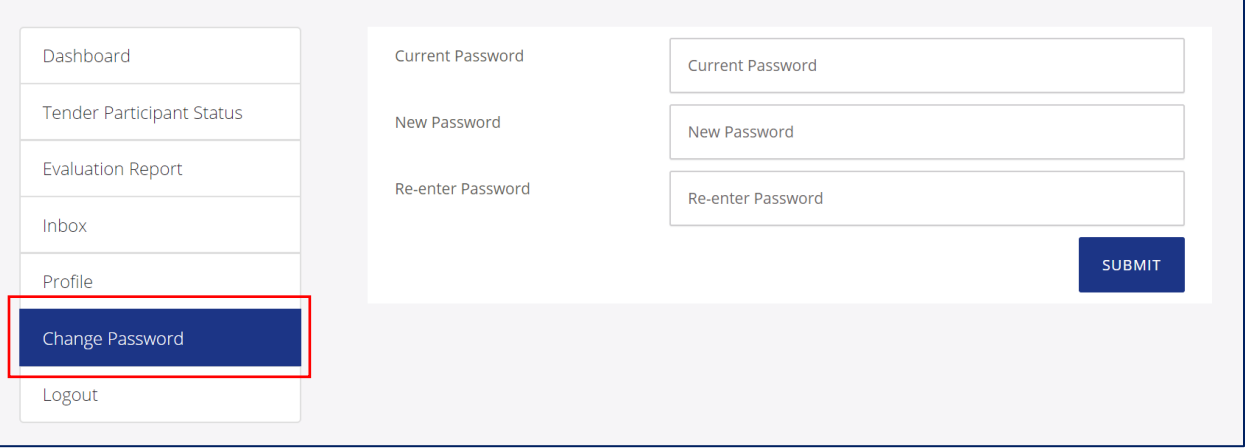

Note: Please go through "Supplier's Manual" given under the tab "ABOUT NAVY" at the bottom right corner of the homepage of this website.